# **Oracle® Hyperion Enterprise Performance Management Architect**

**Batch Client User's Guide**

リリース 11.1.2.4

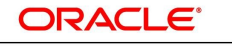

**ENTERPRISE PERFORMANCE MANAGEMENT SYSTEM** 

2015 年 1 月

#### **著作権情報**

Oracle® Hyperion Enterprise Performance Management Architect Batch Client User's Guide, 11.1.2.4

Copyright © 2006, Oracle and/or its affiliates. All rights reserved.

著者: EPM 情報開発チーム

OracleおよびJavaはOracle Corporationおよびその関連企業の登録商標です。その他の名称は、それぞれの所有者 の商標または登録商標です。

Intel、Intel Xeonは、Intel Corporationの商標または登録商標です。すべてのSPARCの商標はライセンスをもとに 使用し、SPARC International, Inc.の商標または登録商標です。AMD、Opteron、AMDロゴ、AMD Opteronロゴ は、Advanced Micro Devices, Inc.の商標または登録商標です。UNIXは、The Open Groupの登録商標です。

このソフトウェアおよび関連ドキュメントの使用と開示は、ライセンス契約の制約条件に従うものとし、知的財産に関する 法律により保護されています。ライセンス契約で明示的に許諾されている場合もしくは法律によって認められている場合 を除き、形式、手段に関係なく、いかなる部分も使用、複写、複製、翻訳、放送、修正、ライセンス供与、送信、配布、発表、実 行、公開または表示することはできません。このソフトウェアのリバース・エンジニアリング、逆アセンブル、逆コンパイルは 互換性のために法律によって規定されている場合を除き、禁止されています。

ここに記載された情報は予告なしに変更される場合があります。また、誤りが無いことの保証はいたしかねます。誤りを見 つけた場合は、オラクル社までご連絡ください。

このソフトウェアまたは関連ドキュメントを、米国政府機関もしくは米国政府機関に代わってこのソフトウェアまたは関連ド キュメントをライセンスされた者に提供する場合は、次の通知が適用されます。

#### U.S. GOVERNMENT END USERS:

Oracle programs, including any operating system, integrated software, any programs installed on the hardware, and/or documentation, delivered to U.S. Government end users are "commercial computer software" pursuant to the applicable Federal Acquisition Regulation and agency-specific supplemental regulations. As such, use, duplication, disclosure, modification, and adaptation of the programs, including any operating system, integrated software, any programs installed on the hardware, and/or documentation, shall be subject to license terms and license restrictions applicable to the programs. No other rights are granted to the U.S. Government.

このソフトウェアもしくはハードウェアは様々な情報管理アプリケーションでの一般的な使用のために開発されたものです。 このソフトウェアもしくはハードウェアは、危険が伴うアプリケーション(人的傷害を発生させる可能性があるアプリケーション を含む)への用途を目的として開発されていません。このソフトウェアもしくはハードウェアを危険が伴うアプリケーションで 使用する際、安全に使用するために、適切な安全装置、バックアップ、冗長性(redundancy)、その他の対策を講じること は使用者の責任となります。このソフトウェアもしくはハードウェアを危険が伴うアプリケーションで使用したことに起因して 損害が発生しても、オラクル社およびその関連会社は一切の責任を負いかねます。

このソフトウェアまたはハードウェア、そしてドキュメントは、第三者のコンテンツ、製品、サービスへのアクセス、あるいはそれ らに関する情報を提供することがあります。オラクル社およびその関連会社は、第三者のコンテンツ、製品、サービスに関 して一切の責任を負わず、いかなる保証もいたしません。オラクル社およびその関連会社は、第三者のコンテンツ、製品、 サービスへのアクセスまたは使用によって損失、費用、あるいは損害が発生しても一切の責任を負いかねます。

# 目次

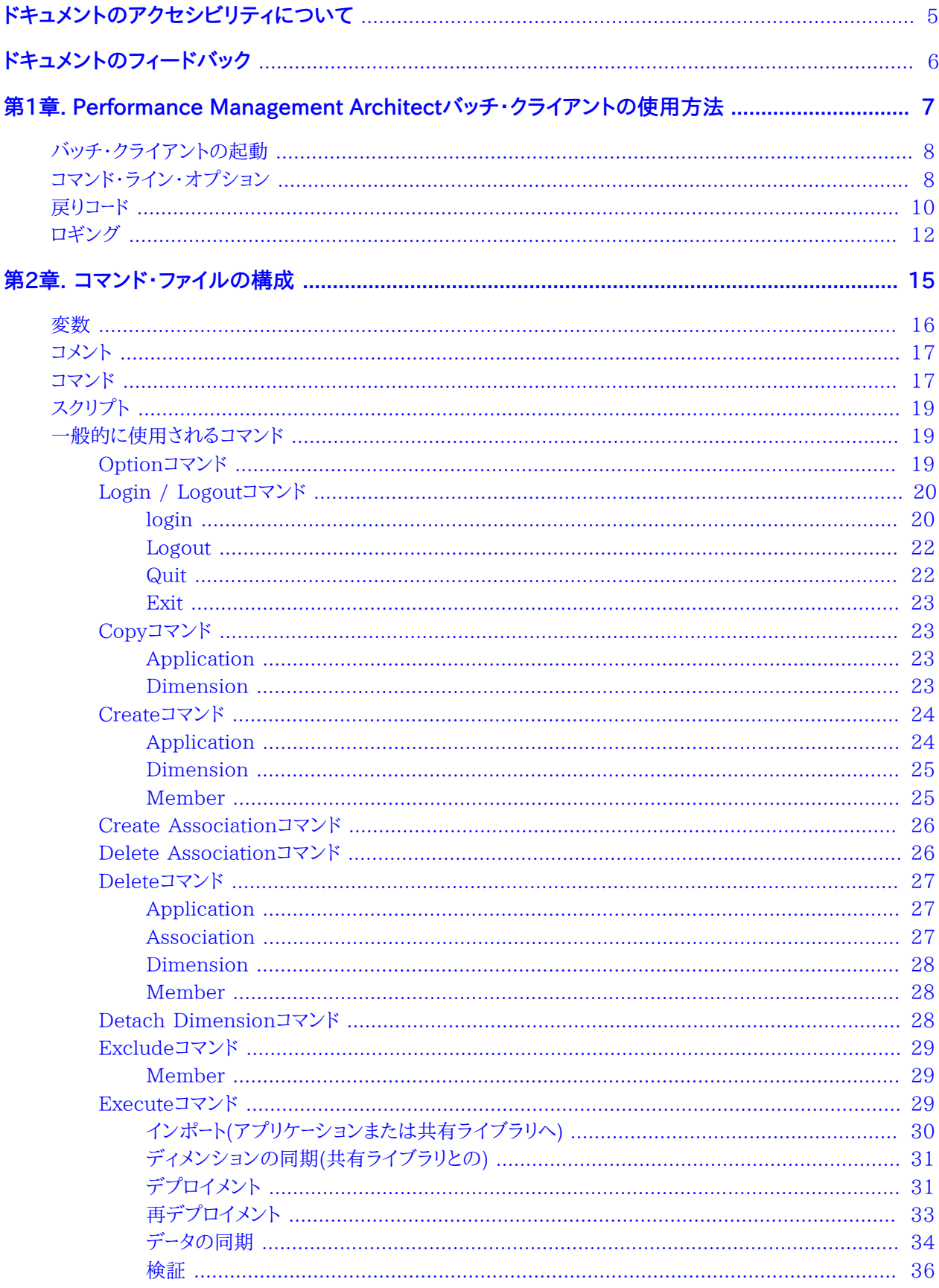

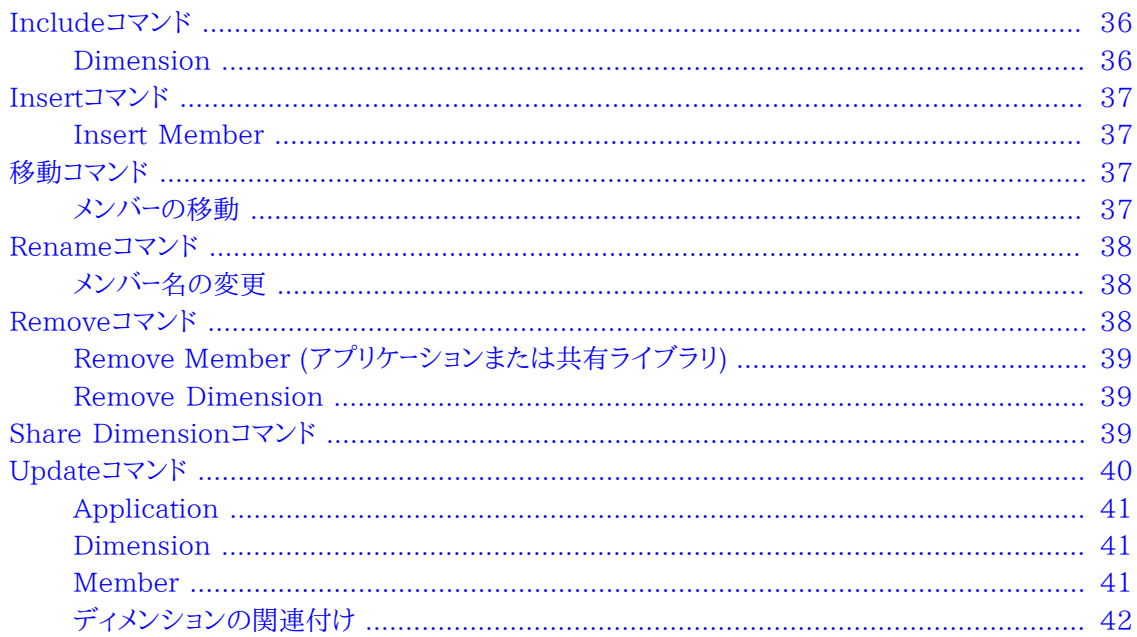

# <span id="page-4-0"></span>ドキュメントのアクセシビリティについて

Oracleのアクセシビリティについての詳細情報は、Oracle Accessibility ProgramのWeb サイト [http://](http://www.oracle.com/pls/topic/lookup?ctx=acc&id=docacc) [www.oracle.com/pls/topic/lookup?ctx=acc&id=docacc](http://www.oracle.com/pls/topic/lookup?ctx=acc&id=docacc) を参照してください。

# **Access to Oracle Support**

Oracleサポート・サービスでは、My Oracle Supportを通して電子支援サービスを提供しています。詳細情報 は <http://www.oracle.com/pls/topic/lookup?ctx=acc&id=info> か、聴覚に障害のあるお客様は [http://](http://www.oracle.com/pls/topic/lookup?ctx=acc&id=trs) [www.oracle.com/pls/topic/lookup?ctx=acc&id=trs](http://www.oracle.com/pls/topic/lookup?ctx=acc&id=trs) を参照してください。

# <span id="page-5-0"></span>ドキュメントのフィードバック

- このドキュメントへのフィードバックをお送りください: epmdoc\_ww@oracle.com
- 次のソーシャル・メディア・サイトでEPM情報開発をフォローできます:
- LinkedIn - [http://www.linkedin.com/groups?gid=3127051&goback=.gmp\\_3127051](http://www.linkedin.com/groups?gid=3127051&goback=.gmp_3127051)
- Twitter -<http://twitter.com/hyperionepminfo>
- Facebook <http://www.facebook.com/pages/Hyperion-EPM-Info/102682103112642>
- Google+ -<https://plus.google.com/106915048672979407731/#106915048672979407731/posts>
- YouTube -<http://www.youtube.com/user/OracleEPMWebcasts>

<span id="page-6-0"></span>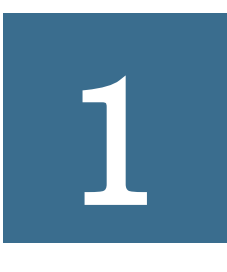

# Performance Management Architectバッチ・ク ライアントの使用方法

#### **この項の内容:**

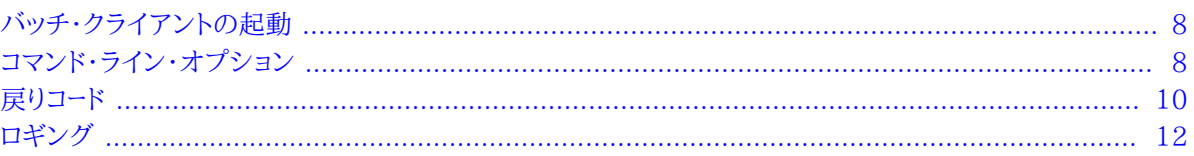

Oracle Hyperion EPM Architectバッチ・クライアントによって、データのエクスポート、メタデータのロード、データ のロード、計算などのプロセスを組み合せて、通常の夜間または週末のロード・プロセスの処理中に、これらの操作を 開始できます。

バッチ・クライアントによる外部スケジューリング・ツールを使用してプロセスを開始できます。バッチ・クライアントを使 用すると、次のような多くのタスクを実行できます:

- Performance Management Architectにメタデータをロードする
- ディメンションおよびメジャーのセキュリティに関するプロパティを更新する
- アプリケーションにデータをロードする

バッチ・クライアントは、Performance Management Architectをインストールするときに自動的にインストー ルされます。バッチ・クライアントは、Windowsプラットフォームで実行できます。Performance Management Architectをインストールすると、インストール中に生成されるクラス・パスを設定するためのバッチ・ファイルが自動 的に作成されます。

Performance Management Architectバッチ・クライアントは、次の2つのモードで実行できます:

- コマンド・ライン・モード
	- ○コマンドを対話的に入力できる
	- ○各コマンドは、複数の行にまたがることができる
	- ○複数のコマンド文をセミコロン(;)で区切ることができる
	- ○単一引用符を使用する必要がある
	- ○コマンドは即座に実行される
- スクリプト・モード ○対話なしで一連のコマンドを実行する ○プログラムの起動時にコマンド・ファイルを指定でき、オプションで結果ログ・ファイルを指定できる ○サードパーティのスケジューラを使用して、スクリプトの実行をスケジュールできる

# <span id="page-7-0"></span>**バッチ・クライアントの起動**

Performance Management Architectバッチ・クライアントは、対話型のコマンド・ライン・モードで実行するか、ま たはコマンド・ラインで指定するスクリプト・ファイルを実行できます。

バッチ・クライアントを起動するには、**「スタート」**、**「プログラム」**、**「Oracle EPM System」**、**「Foundation Services」**、**「Performance Management Architect」**、**「EPMAバッチ・クライアントの起動」**の順に選択します。

EPM\_ORACLE\_HOME\products\Foundation\BPMA\EPMABatchClientに移動し、対話型コマンド・ラインま たはスクリプトを使用してepma-batch-client.batファイルを起動することもできます。(LINUXまたはUNIX 環境で、EPM\_ORACLE\_HOME/products/Foundation/BPMA/EPMABatchClientに移動してepma-batchclient.shファイルを起動します。)

たとえば、対話型コマンド・ライン・モードでバッチ・クライアントを起動する場合は、次のようにパラメータなしでバッ チ・ファイルを起動します:

EPM\_ORACLE\_HOME\products\Foundation\BPMA\EPMABatchClient\epma-batch-client.bat

スクリプトを起動する場合は、スクリプト・ファイル名に–Cオプションを付けて指定する必要があります。すべての追 加パラメータは任意です。例: EPM\_ORACLE\_HOME\products\Foundation\BPMA\EPMABatchClient\epmabatch-client.bat –CMyScript.txt

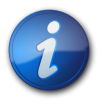

スクリプト・ファイル名とログ・ファイル名は、相対パスで指定できますが、バッチ・ファイルを起動す るフォルダではなく、EPMABatchClientフォルダに対する相対パスにする必要があります。

# <span id="page-7-1"></span>**コマンド・ライン・オプション**

バッチ・クライアントを起動するときは、次の引数を指定できます。

#### **表1 バッチ・クライアントのコマンド**

**注:**

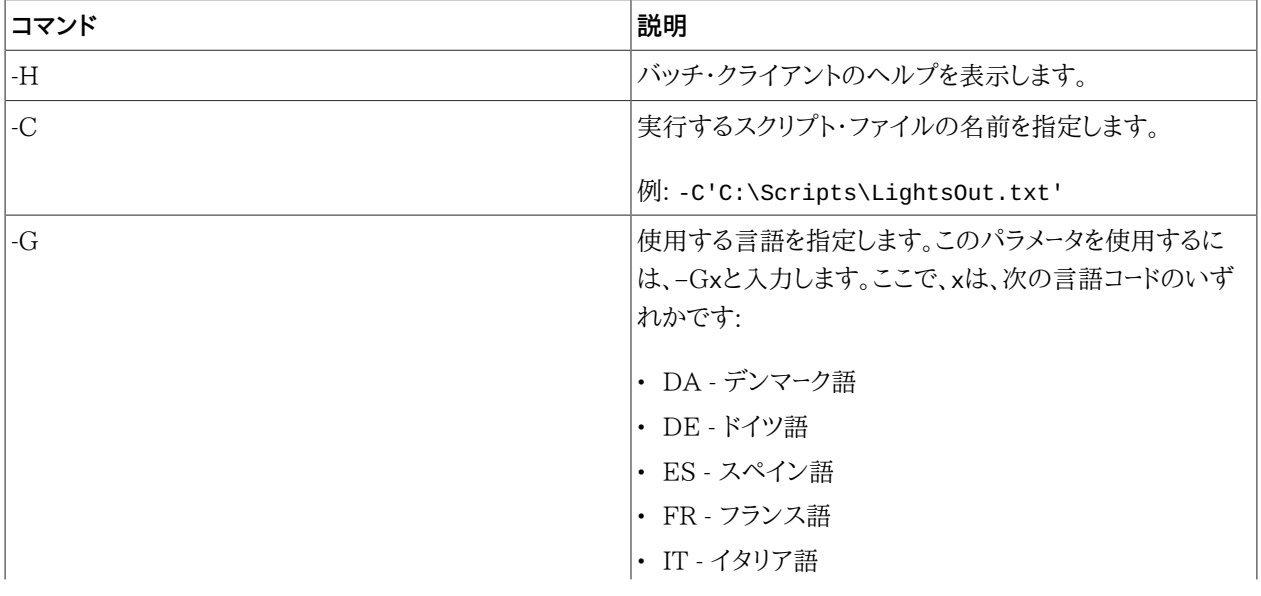

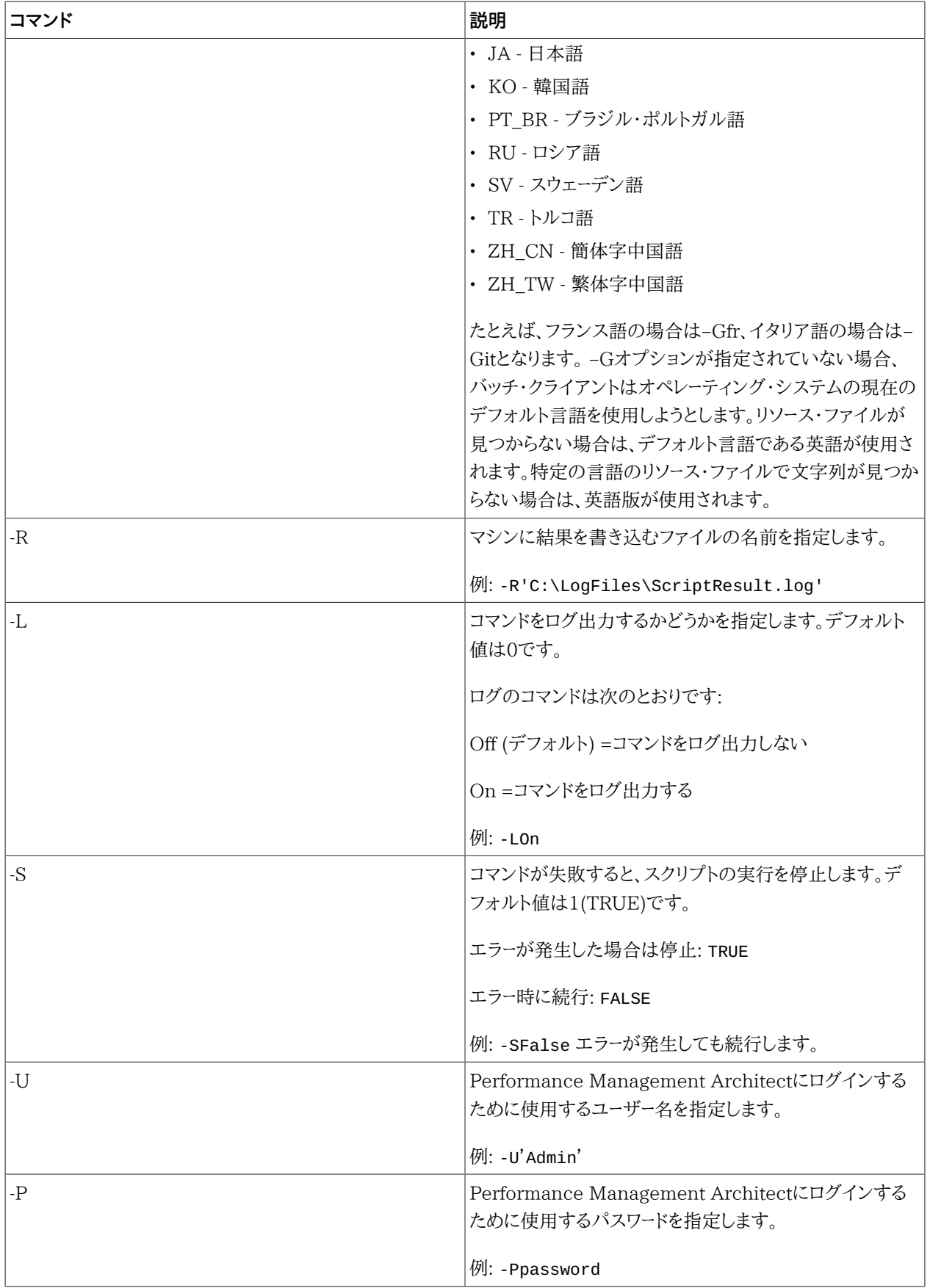

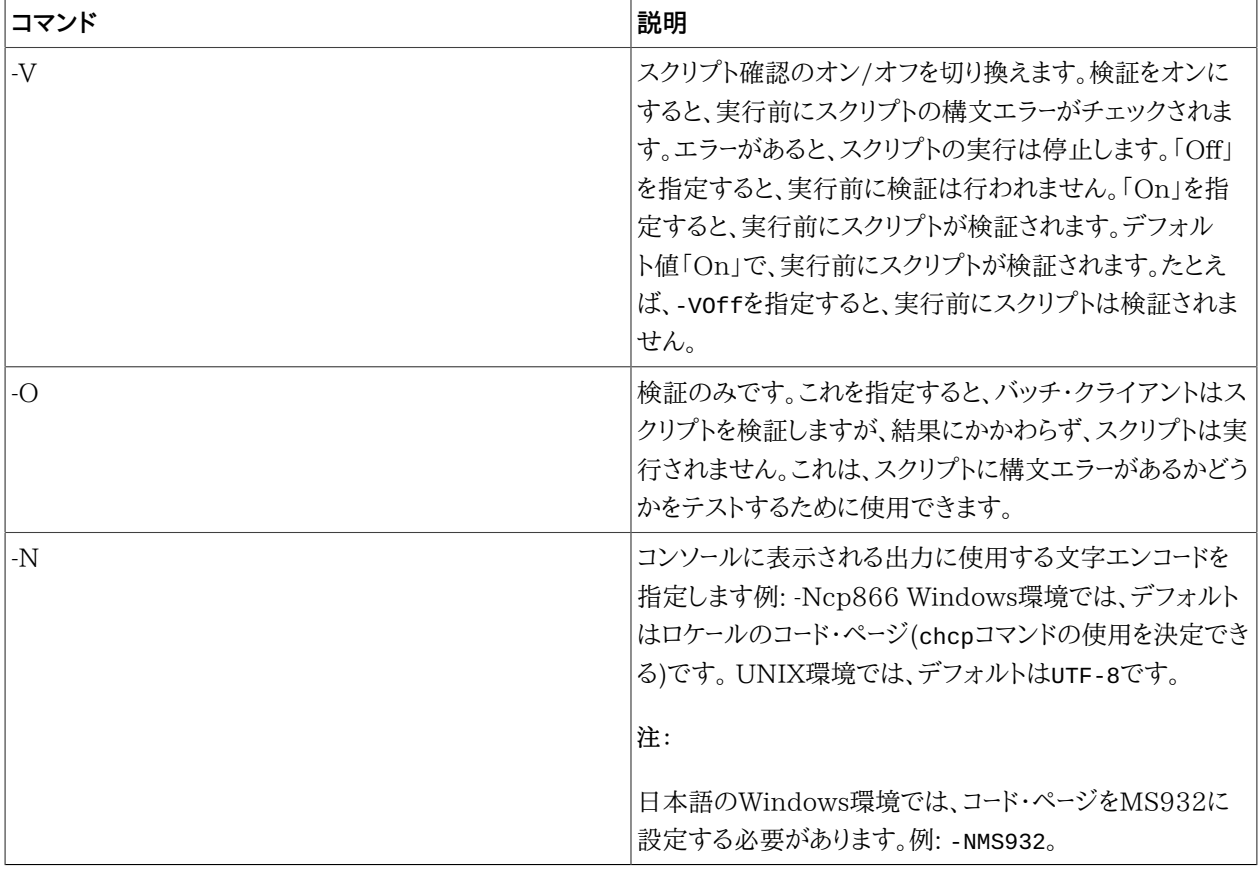

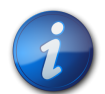

#### **注:**

–SなどのOn/Offを使用するコマンド・ライン・パラメータでは、0または1、YまたはN、Trueまたは False、OnまたはOffを使用できます。たとえば、-S0、-SY、-SNo、-STrue、-SOffなどは、すべて有 効です。

```
次に、コマンド・ライン・オプションの使い方のコード例を示します。
```

```
epma-batch-client -H
epma-batch-client -C"C:\EPM_ORACLE_INSTANCE\EPMA\Commands.txt"
          -R"C:\EPM_ORACLE_INSTANCE\EPMA\ResultFile.txt" -LOn -SFalse
          –Uadmin -Ppassword
```
# <span id="page-9-0"></span>**戻りコード**

バッチ・クライアントが終了するときは、スクリプトの終了状態に基づいて呼び出しプログラムに結果コードが戻され ます。StopOnErrorの設定に基づいて、次の2つのシナリオがあります。

StopOnError = False (-S0)

StopOnErrorがFALSEの場合の戻りコードは、一般的な成否を表します。

0 =成功(エラーなし)

-1 =失敗(1つ以上のエラーが発生)

StopOnError = TRUE (-S1)

StopOnErrorがTRUEの場合、エラーが発生するとバッチ・クライアントは終了し、次の表に基づくコードを戻しま す。デフォルトでは、StopOnErrorはTRUEに設定されています。

バッチ・クライアントは、成否に基づいて次のような結果コードを戻します。

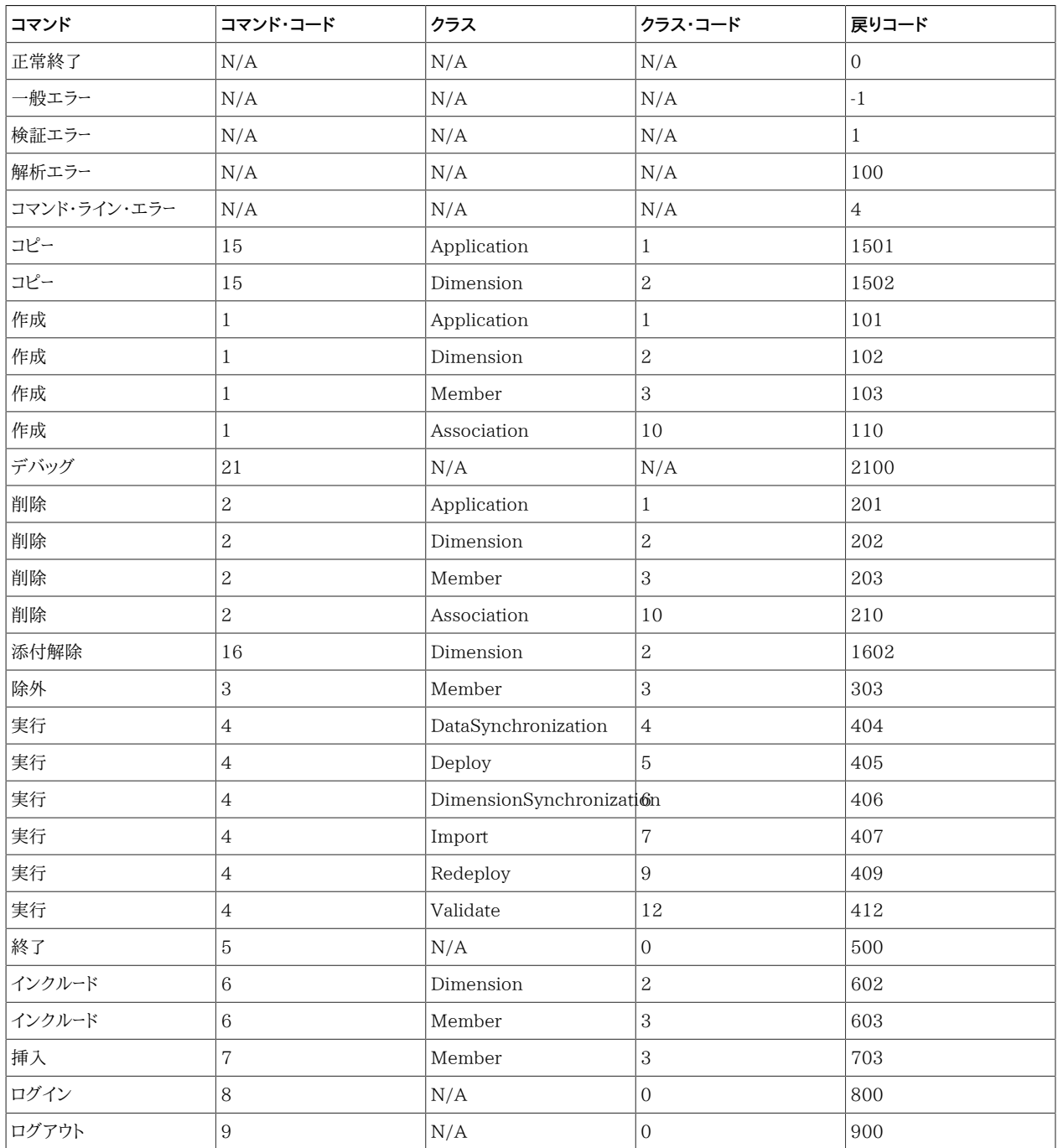

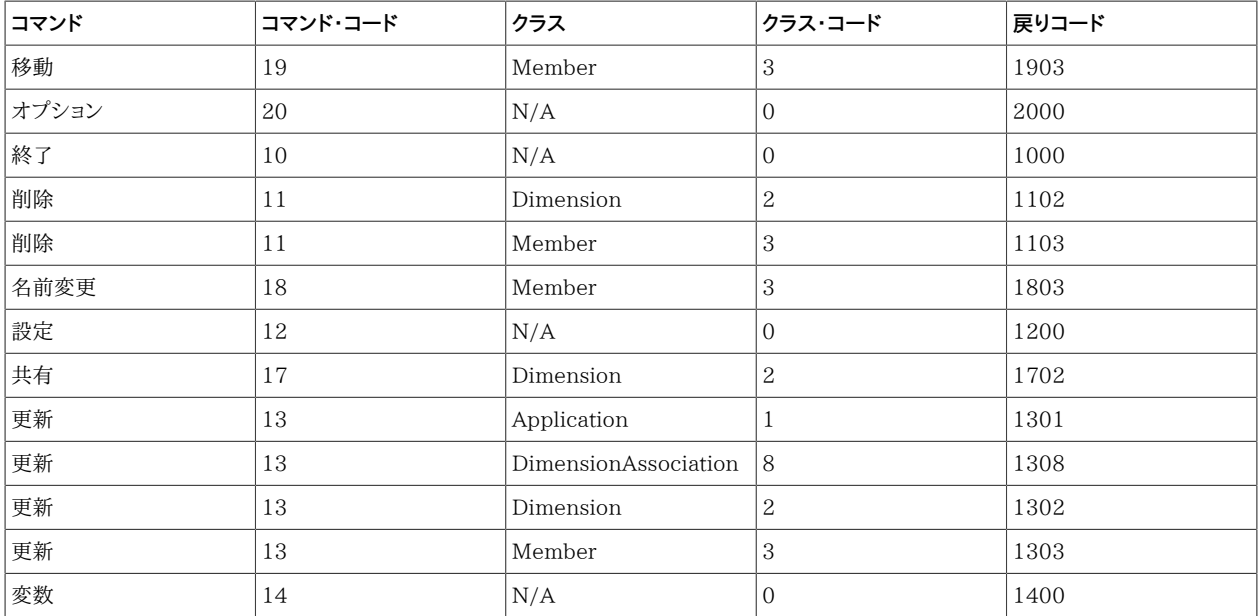

DOSのバッチ・ファイルまたはWindowsのコマンド・ファイルで、次のようにして、エラーをチェックできます:

 Call epma-batch-client.bat .\scripts\MyScript.txt IF ERRORLEVEL 0 goto ON\_SUCCESS IF ERRORLEVEL 100 goto PARSE\_ERROR If ERRORLEVEL 101 goto APP\_CREATE\_FAILED

# <span id="page-11-0"></span>**ロギング**

バッチ・クライアントには、結果ファイルとトレース・ファイルを使用して出力できるいくつかのロギングのレベルがあり ます。結果ファイルには、コマンド・ウィンドウに入力するコマンドの詳細およびその実行ステータス、エラーまたは警告 メッセージが含まれます。トレース・ファイルには、デバッグに役立つスタック・トレースの詳細が含まれます。

バッチ・クライアントでは、ロギングにOracle Diagnostics Logging (ODL)を使用します。すべての構成パラメータ がconfディレクトリのlogger.xmlに格納されます。たとえば、EPM\_ORACLE\_INSTANCE\products\Foundation \BPMA\EPMABatchClient\outputなどです。

次に、logger.xmlファイルのコード例を示します。

```
 <logging_configuration>
    <log_handlers>
        <log_handler name="traceFile"
 class="oracle.core.ojdl.logging.ODLHandlerFactory">
        <property name="path" value="${user.dir}/output/EPMABatchClientTrace.log"/>
 <property name="maxFileSize" value="1000000"/>
 <property name="maxLogSize" value="5000000"/>
        <property name="useSourceClassAndMethod" value="true"/>
        <property name="encoding" value="UTF-8"/>
    </log_handler>
     <log_handler name="console"
                        level="ALL"
```

```
 class="java.util.logging.ConsoleHandler"
                         formatter="com.hyperion.bpma.logger.GenericFormatter"/>
      <log_handler name="resultsFile"
                         class="com.hyperion.bpma.logger.GenericFileHandler"
                         formatter="com.hyperion.bpma.logger.GenericFormatter"
                         level="ALL"/>
     </log_handlers>
      <loggers>
         <logger name="BatchClient.trace" level="ALL" useParentHandlers="false">
             <handler name="traceFile"/>
         </logger>
          <logger name="BatchClient.console" level="INFO" useParentHandlers="false">
             <handler name="console"/>
         </logger>
          <logger name="BatchClient.results" level="INFO" useParentHandlers="false">
             <handler name="resultsFile"/>
         </logger>
     </loggers>
</logging_configuration>
```
コマンドが正常終了したかどうかを簡単に判断できるように、次のコマンドについて、関連するジョブIDおよびジョブ ID URLがログに記録されます。

- Execute Deploy
- Execute ReDeploy
- Execute Validate
- Execute DataSynchronization
- Execute Import
- Copy Application
- Detach Dimension
- Share Dimension

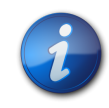

#### **注:**

Java 1.6で使用可能な標準フォーマッタを使用するオプションがあります。 たとえば、com.hyperion.bpma.logger.GenericFormatterのかわり にjava.util.logging.SimpleFormatterを使用できます。

# コマンド・ファイルの構成

**この項の内容:**

<span id="page-14-0"></span>**2**

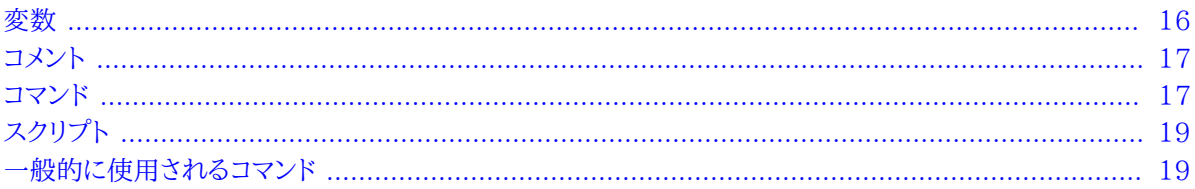

コマンド・ファイルは、バッチ・クライアントの入力ファイルです。これには、次のうちの1つ以上が含まれている可能性 があります:

- コマンド
- 変数、宣言および割当て
- コメント

次に、コマンド・ファイルのコード例を示します。

```
 // Test Script
set bpmaserverurl=http://localhost/hyperion-bpma-server;
set workspaceurl=http://localhost:19000/workspace;
login admin,password;
set ApplicationName = 'Sample';
// Delete some members
Delete Member
  Properties(MemberName, DimensionName, ParentName, DeleteAllDescendants)
 Values('M1-1-1', 'A1', 'M1-1', true);
Delete Member
  Properties(MemberName, DimensionName, ParentName, DeleteAllDescendants)
 Values('M1', 'A1', '#root', false);
Delete Member
  Properties(MemberName, DimensionName, ParentName, DeleteAllDescendants)
  Values('M1', 'A1', '#root', true);
Delete Dimension
  Properties(DimensionName)
 Values('A1');
Delete Dimension
  Properties(DimensionName)
 Values('E1');
```

```
Delete Application
  Properties(ApplicationName, WaitForCompletion)
  Values('TestApp1');
set ApplicationName = '';
// Delete shared dims
```
Delete Dimension Properties(DimensionName) Values('S1');

quit;

コマンド・ファイルのほとんどのコマンドは即座に実行されます。ただし、EXECUTEコマンドは実行に時間がかか り、WaitForCompletionパラメータをサポートします。DIMSYNCRONIZATIONを除くすべて実行コマンドはこの パラメータをサポートします。たとえば、WaitForCompletionパラメータを使用して、バッチ・クライアントにコマンドが 実行されるまで待機させることもできます。次のコマンドにWaitForCompletionパラメータの例を示します。この場 合、管理者は実行時間が比較的長いデータ同期コマンドを実行しています。実行に長い時間を要するその他のコマ ンドとしては、インポートおよびアプリケーションのデプロイメントがあります。

```
 execute datasynchronization
     parameters(DataSynchronizationName, DataTransformationOperator,
 DataTransformationValue, FileName,ValidateOnly, WaitForCompletion)
     values('CommaSync3', '*', '1.2345', '', 'false', 'true');
```
<span id="page-15-0"></span>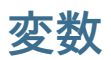

変数は、定義してスクリプトで呼び出すことができます。変数の特性は次のとおりです:

- 変数には、名前と単一の値のタイプがある
- 変数の値は、任意のデータ型にできる
- 一度定義した変数を複数の場所で使用できる
- コマンド間で変数の値を変更できる
- 変数名には大文字と小文字の区別がある
- varキーワードを使用して変数を定義し、\$を使用して変数を参照できる

次に、変数を使用して共有ディメンションを作成するコード例を示します。

```
 // Create Shared Dimension Script
set bpmaserverurl=http://localhost/hyperion-bpma-server;
set workspaceurl=http://localhost:19000/workspace;
login admin,password;
var DimType='Scenario';
// Create a shared dimension
create Dimension
 Properties(DimensionName, DimensionDescription, DimensionType)
 Values('S1','New Scenario','$DimType');
```
次の3つのタイプの変数があります:

• ユーザー

ユーザー変数は、varキーワードを使用して割り当てます。例:

var variable1 = 'abc';

• システム

システム変数は、setコマンドを使用して割り当てます。例:

 set bpmaserverurl='http://localhost/hyperion-bpma-server'; set workspaceurl='http://localhost:19000/workspace';

• オブジェクト

オブジェクト変数は、setコマンドを使用して割り当てます。例:

set ApplicationName = 'Comma';

```
set dimension=Account;
```
# <span id="page-16-0"></span>**コメント**

行の先頭に2つのスラッシュ(//)を記述すると、スクリプト内の任意の行をコメントにできます。複数の行にわたって コメントにする場合は、各行をコメントにする必要があります。例:

```
//execute datasynchronization
// parameters(DataSynchronizationName, DataTransformationOperator,
 DataTransformationValue, FileName,
// ValidateOnly, WaitForCompletion)
// values('CommaSync3', '*', '1.2345', '', 'false', 'true');
```
# <span id="page-16-1"></span>**コマンド**

コマンドの構成要素は次のとおりです:

- コマンド動詞
- コマンド・クラス
- パラメータ値の集合またはプロパティ値の集合

パラメータおよびその値は、カンマによって区切ります。サポートされているコマンド動詞は、次のとおりです:

- CREATE
- COPY
- DEBUG
- DELETE
- DETACH
- EXCLUDE
- EXECUTE
- EXIT
- INCLUDE
- INSERT
- LOGIN
- LOGOUT
- MOVE
- OPTION
- QUIT
- REMOVE
- RENAME
- SHARE
- UPDATE
- SET
- VARIABLE

サポートされているコマンド・クラスは、次のとおりです:

- APPLICATION
- ASSOCIATION
- DIMENSION
- DIMENSIONASSOCIATION
- DIMSYNCHRONIZATION
- MEMBER
- IMPORT
- DEPLOY
- DATASYNCHRONIZATION
- REDEPLOY
- VALIDATE

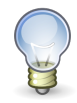

**ヒント:**

ディメンションのrootメンバーには、#root定数を使用します。共有ライブラリを宛先にするコマンド のアプリケーション名には、#shared定数を使用します。

# <span id="page-18-0"></span>**スクリプト**

スクリプトは、連続して実行できるコマンドの集合です。スクリプトには、任意の順序でコマンドを記述できます が、loginのような特定の初期化コマンドは、他のコマンドより前に実行する必要があります。スクリプト内の各コマン ドはセミコロン(;)によって区切られます。コマンドには空白文字を含め、複数の行にまたがれます。

<span id="page-18-1"></span>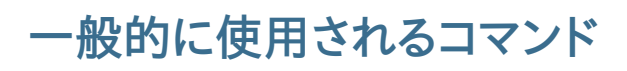

サブトピック

- [Optionコマンド](#page-18-2)
- [Login / Logoutコマンド](#page-19-0)
- [Copyコマンド](#page-22-1)
- [Createコマンド](#page-23-0)
- [Create Associationコマンド](#page-25-0)
- [Delete Associationコマンド](#page-25-1)
- [Deleteコマンド](#page-26-0)
- [Detach Dimensionコマンド](#page-27-2)
- [Excludeコマンド](#page-28-0)
- [Executeコマンド](#page-28-2)
- [Includeコマンド](#page-35-1)
- [Insertコマンド](#page-36-0)
- [移動コマンド](#page-36-2)
- [Renameコマンド](#page-37-0)
- [Removeコマンド](#page-37-2)
- [Share Dimensionコマンド](#page-38-2)
- [Updateコマンド](#page-39-0)

<span id="page-18-2"></span>次の項では、一般的に使用されるコマンドの例を示します。

# **Optionコマンド**

Optionコマンドを使用すると、スクリプトの実行中にコマンド・ライン・オプションを動的に変更できます。変更可能な オプションは次のとおりです:

 StopOnError option StopOnError = true;

**EchoComments** 

option EchoComments = true;

**LogCommands** option LogCommands = true;

# <span id="page-19-0"></span>**Login / Logoutコマンド**

サブトピック

- [login](#page-19-1)
- [Logout](#page-21-0)
- [Quit](#page-21-1)
- <span id="page-19-1"></span>• [Exit](#page-22-0)

#### **login**

Performance Management Architectにログインします。

```
スクリプトを使用してログインする場合は、次のように入力します:
```
Login admin,password;

コマンド・ラインを使用してログインする場合は、次のように入力します:

#### Login;

暗号化されたファイルにパスワードを保存して、この暗号化されたファイルを使用してログインできます。パスワードを 暗号化するには、次の2つの方法のいずれかを使用できます:

• コマンド・ライン引数を使用してパスワードを暗号化するには:

..\EPMABatchClient>epma-batch-client.bat -Ac:/some.txt -Xpassword

ここで:

○-Xは暗号化する必要があるパスワードを指定します。

- ○-A (オプション)は、暗号化パスワードを保存するパス/ファイル名を指定します。このパラメータを使用しない場 合、password.txtという名前のファイルがバッチ・クライアント・ユーティリティが存在する場所に作成されま す。このパラメータを使用する場合、これらのパラメータが渡される順序は事前に定義されているため、-Xの前 に指定する必要があります。
- スクリプト・ファイルを使用してパスワードを暗号化するには:

Encrypt <password>, <path>;

ここで:

○<password>は暗号化する必要があるパスワードを示します。

○<path> (オプション)は、暗号化パスワードが保存されるパス/ファイルを示します。パラメータが渡される順序 は事前に定義されているため、パラメータの順序は次の例に示すようにする必要があります。

暗号化されたパスワード・ファイルを使用してログインするには、次の2つのオプションがあります:

• コマンド・ライン引数を使用してログインするには:

..\EPMABatchClient>epma-batch-client.bat -CplanDeploy.txt -Uadmin–Fc:

\pass.txt

ここで:

○-Fは、暗号化パスワードを含むファイルのパスを指定します。パラメータが渡される順序は事前に定義されてい るため、パラメータの順序は次の例に示すようにする必要があります。

○-Pを使用してパスワードを指定する必要はありません。

• スクリプト・ファイルを使用してログインするには:

login <username>, F<path of file containing encrypted password>;

パスワードを直接指定するかわりに、"-F<path>"を使用して、パスワードは暗号化されたファイルから取得される 必要があることを指定できます。

#### **プロキシ経由でのログイン**

SETコマンドを使用し、次の変数を定義して、プロキシ経由でログインできます。

```
 set ProxyHost='http://localhost/myProxy';
set ProxyPort='8080';
set ProxyUsername='myProxyUser';
set ProxyPassword='myProxyPassword';
```
ProxyHost - プロキシ・ホスト名。

ProxyPort - プロキシ・ポート番号。

ProxyUsername - 認証するユーザー名。

ProxyPassword - ユーザー・パスワード。

**Oracle Access Managerなどのシングル・サインオン(SSO)を使用したログイン**

シングル・サインオンを使用したログインには2つのオプションがあります:

• 基本/ダイジェスト認証

基本/ダイジェスト認証の場合は、次のようにSSOTypeをBasicに設定します:

set SSOType='Basic';

• フォーム・ベース認証

フォーム・ベース認証の場合は、次のようにSSOTypeをFormに設定します:

set SSOType='Form';

フォーム・ベース認証を使用している場合は、ユーザー名とパスワードをポストするフィールド名を次のように定義す る必要があります:

```
 set SSOFormUsernameField='userid';
set SSOFormPasswordField='password';
```
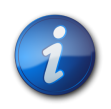

**注:**

デフォルトのフィールド名は'userid'および'password'です。

### <span id="page-21-0"></span>**Logout**

Performance Management Architectからログアウトします。

Logout;

### <span id="page-21-1"></span>**Quit**

バッチ・クライアントを閉じます。

Quit;

#### <span id="page-22-0"></span>**Exit**

バッチ・クライアントを閉じます。

Exit;

# <span id="page-22-1"></span>**Copyコマンド**

サブトピック

- [Application](#page-22-2)
- <span id="page-22-2"></span>• [Dimension](#page-22-3)

# **Application**

Copy Applicationコマンドは、アプリケーション・ライブラリで使用可能な"Duplicate As New"コマンドと同じで す。

```
 Copy Application
Properties ( ApplicationName, CopyApplicationToName, ApplicationDescription,
 ApplicationType)
Values( 'Comma', 'CommaCopy', 'Copied App Desc', 'Consolidation');
```
ApplicationName - 既存のアプリケーションの名前です。

CopyApplicationToName - 新規複製されたアプリケーションの名前です。

ApplicationDescription - アプリケーションの説明です。

<span id="page-22-3"></span>ApplicationType - アプリケーションのタイプです。有効な値は次のとおりです: 汎用、連 結、Planning、Profitability-標準、Profitability-詳細、Essbase ASOまたはEssbase BSO。

#### **Dimension**

共有ライブラリ内、アプリケーション内または共有ライブラリとアプリケーションの間でディメンションをコピーする方法 を提供します。あるアプリケーションから別のアプリケーションにディメンションを直接コピーできません。

```
 Copy Dimension
Properties(ApplicationName, DimensionName, TargetDimensionName,
 TargetDimensionDescription,
destApplicationName)
```
Values('#Shared', 'Scenario','CopyScenario', 'Copy of Scenario Dim', Comma');

ApplicationName - 既存のアプリケーションの名前です。

DimensionName - 既存のディメンションの名前です。

TargetDimensionName - ターゲット・ディメンションの名前です。

TargetDimensionDescription - ターゲット・ディメンションの説明です。

<span id="page-23-0"></span>destApplicationName - 宛先アプリケーションの名前です。

# **Createコマンド**

サブトピック

- [Application](#page-23-1)
- [Dimension](#page-24-0)
- <span id="page-23-1"></span>• [Member](#page-24-1)

# **Application**

```
指定された名前で空のアプリケーションを新規作成します。
```

```
 Create Application
Properties(ApplicationName, ApplicationDescription, ApplicationType)
Values('Comma', 'Description for Comma', 'Consolidation');
```
ApplicationName - アプリケーションの有効な名前を含む文字列です。

ApplicationDescription - アプリケーションの有効な名前を含む文字列です。

ApplicationType - 次の値をサポートします:

- 汎用
- 連結
- Planning
- Enterprise Analytics

Essbase ASOアプリケーションの場合

• Essbase Analytics

Essbase BSOアプリケーションの場合

- Profitability
- Profitability-詳細

### <span id="page-24-0"></span>**Dimension**

指定されたアプリケーションまたは共有ライブラリに空のディメンションを新規作成します。

```
 Create Dimension
Pproperties(ApplicationName, DimensionName, DimensionDescription, 
DimensionType)
Values('Comma','Test_Account','Test Account','Account');
```
ApplicationName - 既存のアプリケーションの名前です。共有ライブラリにディメンションを作成する場合 は、#Sharedを使用します。

DimensionName - ディメンションの有効な名前です。

DimensionType - ディメンション・タイプは、次のいずれかを使用できます:

- 勘定科目
- 別名
- AllocationType
- 属性
- ConsolidationMethod
- 国
- 通貨
- エンティティ
- 汎用
- ICP
- メジャー
- MeasuresDetailed
- シナリオ
- SecurityClass
- スマート・リスト
- 時間
- UDA
- 値
- バージョン
- 表示
- <span id="page-24-1"></span>• 年

### **Member**

指定されたディメンションに新規メンバーを作成します。

 Create Member Properties(ApplicationName, DimensionName, ParentName, MemberName, MemberDescription) Values('Comma','Member\_Dim', '#root', 'TestMember1', 'Description for TestMember1');

ApplicationName - 既存のアプリケーションの名前です。共有ライブラリにディメンションを作成する場合 は、#Sharedを使用します。

DimensionName - 既存のディメンションの名前です。

ParentName - 新たに作成したメンバーを挿入する親の名前です。ツリーのトップ・レベルに新規メンバーを追加す る場合は、#Rootを使用します。

MemberName - 新規メンバーの有効な名前です。

<span id="page-25-0"></span>MemberDescription - 新規メンバーの説明です。

# **Create Associationコマンド**

2つのディメンションの間に関連付けを作成します。基本ディメンションを共有する場合は、関連ディメンションを共 有ディメンションにする必要があります。

```
 Create Association
 Properties(ApplicationName, DimensionName, AssociatedDimensionName,
PropertyName, PropertyDescription)
 Values('Comma', 'Scenario', 'AttribDim', 'AttribProp', 'Attrib Prop Desc');
```
ApplicationName - 既存のアプリケーションの名前です。

DimensionName - 既存のディメンションの名前です。

AssociatedDimensionName - 関連付けるディメンションの名前です。

PropertyName - 更新するプロパティの名前です。必要なプロパティをいくつでも記載できますが、プロパティには 有効な値を指定する必要があります。

<span id="page-25-1"></span>PropertyDescription - コメントまたはプロパティの説明を入力できるオプションのパラメータ。

# **Delete Associationコマンド**

既存のディメンションの関連付けを削除します。

```
 Delete Aassociation
 Properties(ApplicationName, DimensionName, PropertyName)
 Values('Comma', 'Scenario', 'SecurityClass');
```
ApplicationName - 既存のアプリケーションの名前です。

DimensionName - 既存のディメンションの名前です。

PropertyName - 更新するプロパティの名前です。必要なプロパティをいくつでも記載できますが、プロパティには 有効な値を指定する必要があります。

# <span id="page-26-0"></span>**Deleteコマンド**

サブトピック

- [Application](#page-26-1)
- [Association](#page-26-2)
- [Dimension](#page-27-0)
- <span id="page-26-1"></span>• [Member](#page-27-1)

# **Application**

指定されたアプリケーションを削除します。

```
 Delete Application
Properties(ApplicationName, WaitForCompletion)
Values('Comma');
```
ApplicationName - 既存のアプリケーションの名前です。

WaitForCompletion - TRUEに設定すると、バッチ・クライアントはジョブが終了するまで待機します。FALSEに 設定すると、バッチ・クライアントはジョブを送信して続行します。デフォルト値はFALSEです。使用可能な値:

- TRUE
- <span id="page-26-2"></span>• FALSE

#### **Association**

既存のディメンションの関連付けを削除します。

```
 Delete Aassociation
 Properties(ApplicationName, DimensionName, PropertyName)
 Values('Comma', 'Scenario', 'SecurityClass');
```
ApplicationName - 既存のアプリケーションの名前です。

DimensionName - 既存のディメンションの名前です。

PropertyName - 更新するプロパティの名前です。必要なプロパティをいくつでも記載できますが、プロパティには 有効な値を指定する必要があります。

### <span id="page-27-0"></span>**Dimension**

指定されたディメンションを削除します。

```
 Delete Dimension
Properties(ApplicationName, DimensionName)
Values('Comma','C_Scenario');
```
ApplicationName - 既存のアプリケーションの名前です。共有ライブラリのディメンションを削除する場合 は、#Sharedを使用します。

<span id="page-27-1"></span>DimensionName - 既存のディメンションの名前です。

# **Member**

指定されたメンバーを削除します。メンバーのすべての子孫を削除することもできます。

```
 Delete Member
Properties(ApplicationName, DimensionName, ParentName, MemberName,
 DeleteAllDescendants)
Values('Comma','C_Account','#root','TestMember1','false');
```
ApplicationName - 既存のアプリケーションの名前です。共有ライブラリのディメンション・メンバーを削除する場 合は、#Sharedを使用します。

DimensionName - 既存のディメンションの名前です。

ParentName - メンバーを削除する親の名前です。ツリーのトップ・レベルのメンバーを削除する場合は、#Rootを使 用します。

MemberName - 削除するメンバーの名前です。

DeleteAllDescendants - 削除されるメンバーの下の子孫も削除するかどうかを指定します。使用可能な値:

- TRUE
- <span id="page-27-2"></span>• FALSE

# **Detach Dimensionコマンド**

アプリケーション内の共有ディメンションをローカル・ディメンションに変換します。

```
 Detach Dimension
 Properties(ApplicationName, DimensionName, RetainFilteredStructure,
 RetainPropertyOverrides,waitForCompletion)
 Values('Comma', 'Period', 'true', 'true', 'true');
```
ApplicationName - 既存のアプリケーションの名前です。

DimensionName - 既存のディメンションの名前です。

RetainFilteredStructure - TRUEに設定すると、ディメンションの現在のビューが維持され、除外されたメンバー または他のフィルタ・メンバーはディメンションのローカル・コピーに表示されません。FALSEに設定すると、ディメン ションのすべてのメンバーがディメンションのローカル・コピーに表示されます。使用可能な値:

- TRUE
- FALSE

RetainPropertyOverrides - TRUEに設定すると、すべてのプロパティの上書きが保持されます。それ以外の場 合は、ディメンションの共有バージョンからの値が使用されます。使用可能な値:

- TRUE
- FALSE

WaitForCompletion - TRUEに設定すると、バッチ・クライアントはジョブが終了するまで待機します。FALSEに 設定すると、バッチ・クライアントはジョブを送信して続行します。使用可能な値:

- TRUE
- <span id="page-28-0"></span>• FALSE

# <span id="page-28-1"></span>**Excludeコマンド**

#### **Member**

共有ディメンションからメンバーを除外します。

```
 Exclude Member
 Properties(ApplicationName, DimensionName, ParentName, MemberName)
 Values('Comma', 'Period', '#root', 'P1');
```
ApplicationName - 既存のアプリケーションの名前です。ディメンションを除外するための目標として#Sharedを 使用できません。

DimensionName - 共有ライブラリ内の既存のディメンションの名前で、除外するディメンションです。

ParentName - 除外するメンバーの親の名前です。

<span id="page-28-2"></span>MemberName - 除外するメンバーの名前です。

# **Executeコマンド**

サブトピック

• [インポート\(アプリケーションまたは共有ライブラリへ\)](#page-29-0)

- [ディメンションの同期\(共有ライブラリとの\)](#page-30-0)
- [デプロイメント](#page-30-1)
- [再デプロイメント](#page-32-0)
- [データの同期](#page-33-0)
- [検証](#page-35-0)

<span id="page-29-0"></span>EXECUTEコマンドを使用して、ジョブを実行できます。

### **インポート(アプリケーションまたは共有ライブラリへ)**

既存のインポート・プロファイルを実行します。

フラット・ファイルの場合、構文は次のとおりです:

```
 Execute Import
Parameters(importtype, profilename, filename, waitforcompletion)Values('flatfile',
  'Comma', '.\AppFiles\CommaApp.ads', 'true');
```
インタフェース・テーブルの場合、構文は次のとおりです:

```
 Execute Import 
Parameters(importtype, profilename, waitforcompletion) 
Values('InterfaceTables', 'intapp', 'true');
```
Data Relationship Managementの場合、構文は次のとおりです:

```
 Execute Import 
Parameters(importtype, profilename, waitforcompletion) 
Values('DRM', 'DRM Profile', 'true');
```
ImportType - 実行するインポートの種類です。使用可能な値:

- FlatFile
- InterfaceTables
- DRM (Data Relationship Management)

**注:**

ProfileName - 既存のインポート・プロファイルの名前です。

FileName - フラット・ファイルのタイプをインポートする場合のインポートするフラット・ファイルの名前です。

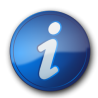

インタフェース・テーブルまたはData Relationship Managementのファイルをインポートする場 合は、FileNameパラメータを使用しません。これは、フラット・ファイルをインポートする場合にのみ 使用されます。

WaitForCompletion - TRUEに設定すると、バッチ・クライアントはジョブが終了するまで待機します。FALSEに 設定すると、バッチ・クライアントはジョブを送信して続行します。使用可能な値:

- TRUE
- <span id="page-30-0"></span>• FALSE

#### **ディメンションの同期(共有ライブラリとの)**

共有ライブラリとディメンションの同期をやり取りします。

```
 Execute Dimensionsynchronization
Parameters(SourceApplicationName, DestApplicationName, DestDimensionName, ReplaceMode)
Values('appName', 'DestAppName', 'DimName', 'true');
```
ApplicationName - 既存のアプリケーションの名前です。ディメンションの同期のアプリケーション名とし て#Sharedを使用できません。

DimensionName - アプリケーションの既存のディメンションの名前です。

SharedDimensionName - 共有ライブラリ内の既存のディメンションの名前です。

SyncToApp - TRUE値を指定すると、共有ディメンションはアプリケーションと同期され、FALSE値を指定すると、 アプリケーションが共有ライブラリに同期されます。使用可能な値:

- TRUE
- FALSE

ReplaceMode - TRUE値を指定すると、ディメンションの同期は置換モードを使用し、FALSE値を指定すると、マー ジ・モードを使用します。使用可能な値:

- TRUE
- <span id="page-30-1"></span>• FALSE

# **デプロイメント**

アプリケーションを指定された製品にデプロイします。

```
 Execute Deploy
Parameters(ApplicationName, InstanceName, ApplicationServer, HubProject, ClearAll,
 CheckIntegrity, waitforcompletion, deployOption, Notes)
Values('AppName', 'HFM931', 'localhost:1423', 'Default Application Group', 'false',
 'false', 'true', 'true', 'AppView', 'deploy comments sample');
```
ApplicationName - 既存のアプリケーションの名前です。デプロイメントのアプリケーション名として#Sharedを使 用できません。

InstanceName - デプロイ先のインスタンスの名前です。

ApplicationServer - デプロイ先のアプリケーション・サーバーの名前です。

HubProject - デプロイ済アプリケーションを追加するOracle Hyperion Shared Servicesプロジェクトです。

ClearAll - アプリケーション・データベース内のすべてのディメンション・メンバー、および対応するデータ、仕訳、内部 取引を削除します。(連結アプリケーションでのみ使用できます。)使用可能な値:

- TRUE
- FALSE

CheckIntegrity - メタデータとデータをチェックして、整合性を確認します。(連結アプリケーションでのみ使用できま す。)使用可能な値:

- TRUE
- FALSE

deployOption - 実行するデプロイメントのタイプを指定します。デフォルト値はAppViewで、アプリケーションのみ デプロイします。

WaitForCompletion - TRUEに設定すると、バッチ・クライアントはジョブが終了するまで待機します。FALSEに 設定すると、バッチ・クライアントはジョブを送信して続行します。使用可能な値:

- TRUE
- FALSE

**Planningアプリケーション向け**:

datasourceName - 指定した名前でデータ・ソースを作成します。この値は文字列です。

CreateOutline - 初めてアプリケーションをデプロイする場合は、Essbaseアウトラインを作成します。使用可能な 値:

- TRUE
- FALSE

RefreshOutline - アプリケーションの構造を変更した後にアプリケーション・データベースをリフレッシュします。使用 可能な値:

- TRUE
- FALSE

CreateSecurityFilters - 暗号化されたデータ・ファイルにアクセス権を保管します(Essbase.sec)。使用可能な 値:

- TRUE
- FALSE

SharedMembersSecurityFilters - アクセス権を共有メンバーに適用します。使用可能な値:

- TRUE
- FALSE

ValidateSecurityFilterLimit - 1行当たり64KBのOracle Essbaseセキュリティ・フィルタの限界を超えるセキュ リティ・フィルタを識別します。これによって、Oracle Essbaseのセキュリティ・フィルタを構築する前に、フィルタ・サ イズを検証してサイズの限界を超えないようにできます。使用可能な値:

- TRUE
- FALSE

<span id="page-32-0"></span>注意 - オプションで、デプロイメントに関して追加するコメントや注意事項を保管します。

# **再デプロイメント**

アプリケーションを製品サーバーに再デプロイします。

```
 Execute Redeploy
Parameters(ApplicationName, InstanceName, HubProject, ClearAll, CheckIntegrity,
  waitforcompletion, deployOption, escapeValidateRules, Notes)
Values('AppName', 'HubProj', 'false', 'false', 'true', 'true', 'AppView', 'true',
  'Comments on redeployment');
```
有効値については、 [31ページのデプロイメントの](#page-30-1)例を参照してください。

アプリケーションを再デプロイメントする場合、deployOptionで指定できる値は、Oracle Hyperion Planningお よびOracle Hyperion Financial Managementアプリケーションをデプロイメントする場合の値とは異なります。 使用可能な値:

• ApplicationName - 既存のアプリケーションの名前です。デプロイメントのアプリケーション名として#Sharedを 使用できません。

InstanceName - デプロイ先のインスタンスの名前です。

HubProject - デプロイ済アプリケーションを追加するOracle Hyperion Shared Servicesプロジェクトです。

ClearAll - アプリケーション・データベース内のすべてのディメンション・メンバー、および対応するデータ、仕訳、内 部取引を削除します。(連結アプリケーションでのみ使用できます。)使用可能な値:

○TRUE

○FALSE

CheckIntegrity - メタデータとデータをチェックして、整合性を確認します。(連結アプリケーションでのみ使用でき ます。)使用可能な値:

**OTRUE** 

○FALSE

WaitForCompletion - TRUEに設定すると、バッチ・クライアントはジョブが終了するまで待機します。FALSE に設定すると、バッチ・クライアントはジョブを送信して続行します。使用可能な値:

○TRUE

○FALSE

- deployOption 実行するデプロイメントのタイプを指定します。デフォルト値はAppViewで、アプリケーションの みデプロイします。
- escapeValidateRules—Trueに設定すると、検証せずにルールをデプロイします。Falseに設定すると、検証した 後にルールをデプロイします。使用可能な値:

**OTRUE** 

○FALSE

- 注意 オプションで、デプロイメントに関して追加するコメントや注意事項を保管します。
- AppView アプリケーションのみデプロイします。(この設定はデフォルトです。)
- Rules 計算ルールをデプロイします。
- All 計算ルールとアプリケーションをデプロイします。

<span id="page-33-0"></span>他のすべてのアプリケーション・タイプでは、AppViewのみ指定できます。

# **データの同期**

既存のデータ同期プロファイルを実行します。

```
 Execute DataSynchronization
Parameters(DataSynchronizationName, DataTransformationOperator,
DataTransformationValue, FileName, ValidateOnly, WaitForCompletion)
Values('CommaSync3', '*', '1.2345', '', 'false', 'true');
```
DataSynchronizationName - 実行するデータ同期プロファイルの名前です。

DataTransformationOperator - 指定できる値は次のとおりです:

- なし
- '\*' (乗算)
- '/' (除算)
- '+' (加算)
- '-' (減算)

DataTransformationValue - データ値を変更するためにDataTransformationOperatorと連携して使用する値 です。

FileName - 同期で、同期のソースに外部のソース・ファイルを使用する場合、 外部ソース・ファイルの場所です。場 所は、Webサーバーがアクセスできる場所をURLで示す必要がありますファイル・パスは、ファイルがリモート・コン ピュータ上にある場合は「file://///<machine name>/<folder name>/<file name>」、ファイルがデータの同 期サービスが実行されているコンピュータ上にある場合は「file:///C:/CvgCompLd\_JobTtl.txt」である必要があ ります。

ValidateOnly - データの同期を実行せずに検証します。

WaitForCompletion - TRUEに設定すると、バッチ・クライアントはジョブが終了するまで待機します。FALSEに 設定すると、バッチ・クライアントはジョブを送信して続行します。使用可能な値:

- TRUE
- FALSE

これらのパラメータの他に、データ・ロード・オプション・パラメータもあります。データ・ロード・オプション・パラメータは次 のとおりです:

- 動的
- レジストリから取得
- パラメータ名がアプリケーションのタイプに基づいて異なる
- 他のパラメータと異なり、すべてのパラメータが大文字と小文字を区別する
- すべての値が大文字と小文字を区別する

Planningの場合、パラメータは次の1つです: dataSyncLoadOptionHpMode。使用可能な値:

- ADD
- SUBTRACT
- OVERWRITE

Essbase ASOの場合、パラメータは次の1つです: dataSyncLoadOptionAsoMode。使用可能な値:

- ADD
- SUBTRACT
- OVERWRITE

Essbase BSOの場合、パラメータは次の1つです: dataSyncLoadOptionBsoMode。使用可能な値:

- ADD
- SUBTRACT
- OVERWRITE

Planning、Essbase ASOおよびEssbase BSOアプリケーションの場合、デフォルト値はOVERWRITEです。

連結の場合、次の2つのパラメータがあります:

- dataSyncLoadOptionHfmMode 使用可能な値は次のとおりです:
	- ○merge
	- ○replace

**Oaccumulate** 

デフォルト値はmergeです。

- dataSyncLoadOptionHfmAccummulateInFile 使用可能な値は次のとおりです: ○TRUE
	- ○FALSE

デフォルトはfalseです。

**注:**

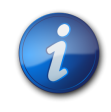

ProfitabilityアプリケーションおよびProfitability-詳細アプリケーションでは、データ・ロード・オプ ションはサポートされません。

### <span id="page-35-0"></span>**検証**

アプリケーションの検証を実行します。StopOnErrorオプションがTRUEに設定されているかぎり、スクリプトは検証 が失敗した場合に終了します。

 Execute Validate Parameters(ApplicationName, ValidateType) Values('Comma1', 'All');

ApplicationName - 既存のアプリケーションの名前です。

ValidateType - 実行する検証のタイプです。たとえば、アプリケーションのみの検証、ビジネス・ルールの検証また はすべて(アプリケーションおよびルール)の検証があります。使用可能な値:

- AppView
- Rules
- <span id="page-35-1"></span>• All

# <span id="page-35-2"></span>**Includeコマンド**

### **Dimension**

共有ライブラリから指定したアプリケーションに既存のディメンションを追加します。ディメンションは共有ディメン ションとして追加することも、ローカル・ディメンションとしてアプリケーションにコピーすることもできます。

```
 Include Dimension 
Properties(DimensionName, IncludeAsShared)
Values('C_Alias', 'true');
```
ApplicationName - 既存のアプリケーションの名前です。ディメンションを含めるための目標として#Sharedを使 用できません。

DimensionName - 共有ライブラリ内の既存のディメンションの名前で、インクルードするディメンションです。

IncludeAsShared - 共有ライブラリのソース・ディメンションとのリンクを維持する共有ディメンションとしてディメン ションをインクルードする場合はTRUE値を使用します。共有ライブラリのディメンションとは別にディメンションのコ ピーをインクルードする場合はFALSE値を使用します。使用可能な値:

• TRUE

<span id="page-36-0"></span>• FALSE

# <span id="page-36-1"></span>**Insertコマンド**

#### **Insert Member**

メンバーのコピーを共有メンバーとして挿入します。Insert Memberコマンドを使用できるのは、ローカル・ディメン ションおよび共有ライブラリ・ディメンションのみです。アプリケーション内の共有ディメンションではメンバーを挿入 できません。

```
 Insert Member Properties(DimensionName, ParentName, InsertMemberName,
 MemberToInsertName)
Values('Account', 'Par1', 'Mem1', 'Mem2');
```
ApplicationName - 既存のアプリケーションの名前です。共有ライブラリのディメンション・メンバーを操作する場 合は、#Sharedを使用します。

DimensionName - 既存のディメンションの名前です。

ParentName - メンバーの挿入先の親の名前です。

InsertMemberName - メンバーの挿入先のメンバーの名前です。

<span id="page-36-2"></span>MemberToInsertName - 挿入する共有メンバーの名前です。

# <span id="page-36-3"></span>**移動コマンド**

#### **メンバーの移動**

ディメンション構造内のある場所から別の場所にメンバーを移動します。Move Memberコマンドを使用できるの は、ローカル・ディメンションおよび共有ライブラリ・ディメンションのみです。アプリケーション内の共有ディメンション のメンバーは移動できません。

```
 Move Member
Properties(ApplicationName, DimensionName, FromParentName, 
MemberName, ToParentName, InsertAfterMemberName)
Values('SampleApp', 'Period', '#root', 'r1', 'P2', '#none');
```
ApplicationName - 既存のアプリケーションの名前です。共有ライブラリのディメンション・メンバーを操作する場 合は、#Sharedを使用します。

DimensionName - 既存のディメンションの名前です。

FromParentName - 移動するメンバーの親の名前です。

MemberName - 移動するメンバーの名前です。

ToParentName - メンバーの移動先の親の名前です。

InsertAfterMember - メンバーの挿入先となるToParentNameに属する子を示します。メンバーを子として挿入す る必要があることを示す特別な値'#none'を設定できます。これにより、挿入されるメンバーとその後のすべてのメン バーのソート順が影響を受けます。

# <span id="page-37-1"></span><span id="page-37-0"></span>**Renameコマンド**

# **メンバー名の変更**

メンバーおよびそのメンバーのすべての共有コピーを名前変更します。Rename Memberコマンドを使用できるの は、ローカル・ディメンションおよび共有ライブラリ・ディメンションのみです。アプリケーション内の共有ディメンション のメンバーは名前変更できません。

```
 Rename Member
 Properties(ApplicationName, DimensionName, ParentName, MemberName, NewMemberName)
 Values('Comma', 'Account', '#root', 'M2', 'M2REN');
```
ApplicationName - 既存のアプリケーションの名前です。共有ライブラリのディメンション・メンバーを操作する場 合は、#Sharedを使用します。

DimensionName - 既存のディメンションの名前です。

ParentName - 名前変更するメンバーの親の名前です。

MemberName - 名前変更する既存のメンバーの名前です。

<span id="page-37-2"></span>NewMemberName - メンバーの新しい名前です。

# **Removeコマンド**

#### サブトピック

- [Remove Member \(アプリケーションまたは共有ライブラリ\)](#page-38-0)
- [Remove Dimension](#page-38-1)

# <span id="page-38-0"></span>**Remove Member (アプリケーションまたは共有ライブラリ)**

指定したディメンションからメンバーを除去しますが削除はしません。Remove Memberコマンドを使用できるのは、 アプリケーション内の共有ディメンションを除去する場合のみです。

 Remove Member Properties(DimensionName, ParentName, MemberName) Values('Account', 'Mem1', 'Mem2');

ApplicationName - 既存のアプリケーションの名前です。共有ライブラリのディメンション・メンバーを操作する場 合は、#Sharedを使用します。

DimensionName - 既存のディメンションの名前です。

ParentName - 除去するメンバーの親の名前です。

<span id="page-38-1"></span>MemberName - 除去するメンバーの名前です。

#### **Remove Dimension**

アプリケーションから共有ディメンションを除去します。

```
 Remove Dimension
 Properties(ApplicationName, DimensionName, Force)
 Values('Comma', 'Period', 'true');
```
ApplicationName - 既存のアプリケーションの名前です。共有ライブラリのディメンション・メンバーを操作する場 合は、#Sharedを使用します。

DimensionName - 既存のディメンションの名前です。

Force - TRUEに設定した場合、除去対象のディメンションがアプリケーション内の他のディメンションに関連付け られていても除去されます。FALSEに設定した場合、除去対象のディメンションがアプリケーション内の他のディメ ンションに関連付けられているとディメンションを除去できません。使用可能な値:

- TRUE
- <span id="page-38-2"></span>• FALSE

# **Share Dimensionコマンド**

ローカル・ディメンションを新しい共有ディメンションに変換するか、既存のディメンションとマージします。

```
 Share Dimension
Properties(ApplicationName, DimensionName, ShareAsNew, SharedDimensionName,
 MergeAsShared,
   WaitForCompletion)
 Values('Comma', 'Entity', 'false', 'ShareEntity', 'true', 'true');
```
ApplicationName - 既存のアプリケーションの名前です。

DimensionName - 既存のディメンションの名前です。

ShareAsNew - TRUEに設定すると、SharedDimensionNameプロパティおよびMergeAsSharedプロパティが 無視されます。これは、ディメンションを新規として共有する場合に、これらのプロパティが適用されないためです。 使用可能な値:

- TRUE
- FALSE

SharedDimensionName - FALSEに設定する場合は、共有ライブラリで共有するディメンションの名前を指定す る必要があります。使用可能な値:

- TRUE
- FALSE

MergeAsShared - TRUEに設定すると、共有対象のディメンションがターゲット・ディメンションとマージされま す。FALSEに設定すると、共有対象のディメンションによってターゲット・ディメンションが置換されます。使用可能な 値:

- TRUE
- FALSE

WaitForCompletion - TRUEに設定すると、バッチ・クライアントはジョブが終了するまで待機します。FALSEに 設定すると、バッチ・クライアントはジョブを送信して続行します。使用可能な値:

- TRUE
- <span id="page-39-0"></span>• FALSE

# **Updateコマンド**

サブトピック

- [Application](#page-40-0)
- [Dimension](#page-40-1)
- [Member](#page-40-2)
- [ディメンションの関連付け](#page-41-0)

UPDATEスクリプト・コマンドを使用して、アプリケーション、ディメンションまたはメンバーのプロパティ値を変更する 場合は、Performance Management Architectのプロパティ・グリッドに表示されるプロパティ・ラベルではなく*プ ロパティ名*を使用する必要があります。プロパティ・ラベルとプロパティ名については、*『Oracle Hyperion Enterprise Performance Management Architect管理者ガイド』*の付録に説明があります。次に、スクリプトの例を示します:

 Update Member Properties(DimensionName, ParentName, MemberName, AggregationWeight, NumDecimalPlaces) Values('ScenarioDim', '#root', 'Member1', '3', '2');

この例では、DimensionName、ParentNameおよびMemberNameは、すべて標準のスクリプト・アイテムです が、AggregationWeightとNumDecimalPlacesは、Oracle Hyperion EPM Architectのメンバー・レベルのプロ パティです。

#### <span id="page-40-0"></span>**Application**

指定されたアプリケーションの1つ以上のプロパティを更新します。

```
 Update Application 
Properties(ApplicationName, ValidationAccount)
Values('Comma', 'Validation');
```
ApplicationName - 既存のアプリケーションの名前です。#Sharedのプロパティ値は更新できません。

<span id="page-40-1"></span>PropertyName - 更新するプロパティの名前です。必要なプロパティをいくつでも記載できますが、プロパティには 有効な値を指定する必要があります。

#### **Dimension**

指定されたディメンションの1つ以上のプロパティを更新します。

```
 Update Dimension
Properties(ApplicationName, DimensionName, PropertyName)
Values('Comma', 'C_Entity', 'Validation');
```
ApplicationName - 既存のアプリケーションの名前です。共有ライブラリのディメンションを更新する場合 は、#Sharedを使用します。

DimensionName - 既存のディメンションの名前です。

<span id="page-40-2"></span>PropertyName - 更新するプロパティの名前です。必要なプロパティをいくつでも記載できますが、プロパティには 有効な値を指定する必要があります。

#### **Member**

指定されたメンバーの1つ以上のプロパティを更新します。

```
 Update Member
Properties(ApplicationName, DimensionName, ParentName, MemberName, ValidationAccount)
Values('Comma', 'C_Entity', 'E1', 'E1-1', 'Validation');
```
ApplicationName - 既存のアプリケーションの名前です。共有ライブラリのディメンション・メンバーを更新する場 合は、#Sharedを使用します。

DimensionName - 既存のディメンションの名前です。

ParentName - 更新するメンバーの親の名前です。

MemberName - 更新するメンバーの名前です。

PropertyName - 更新するプロパティの名前です。必要なプロパティをいくつでも記載できますが、プロパティには 有効な値を指定する必要があります。

# <span id="page-41-0"></span>**ディメンションの関連付け**

アプリケーションのタイプおよびアプリケーションに含まれるディメンションに基づいたすべての標準ディメンションの 関連付けをアクティブ化します。

 Update Dimensionassociation Properties(activateallforapplication) Values('true');

ApplicationName - 既存のアプリケーションの名前です。#Sharedのプロパティ値は更新できません。

ActivateAllForApplication - 指定したアプリケーションに対してすべての関連付けをアクティブ化するかどうかを 指定します。使用可能な値:

- TRUE
- FALSE